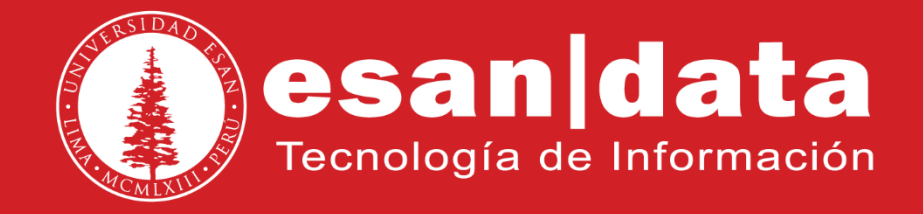

Manual: **Yealink T27**

Elaborado por: **Equipo Telefonía**

Actualizado: 26/06/17

# **ÍNDICE**

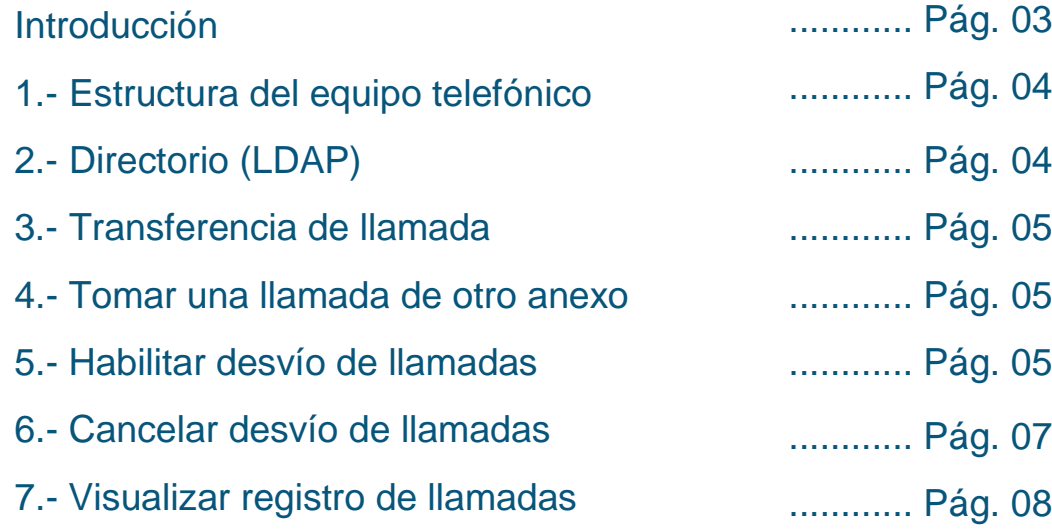

# **INTRODUCCIÓN**

Este manual esta creado con la finalidad de guiar al usuario administrativo de la Universidad ESAN en el uso de las funciones del equipo telefónico Yealink T27.

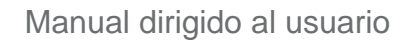

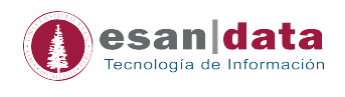

# **1.- Estructura del equipo telefónico Yealink T27**

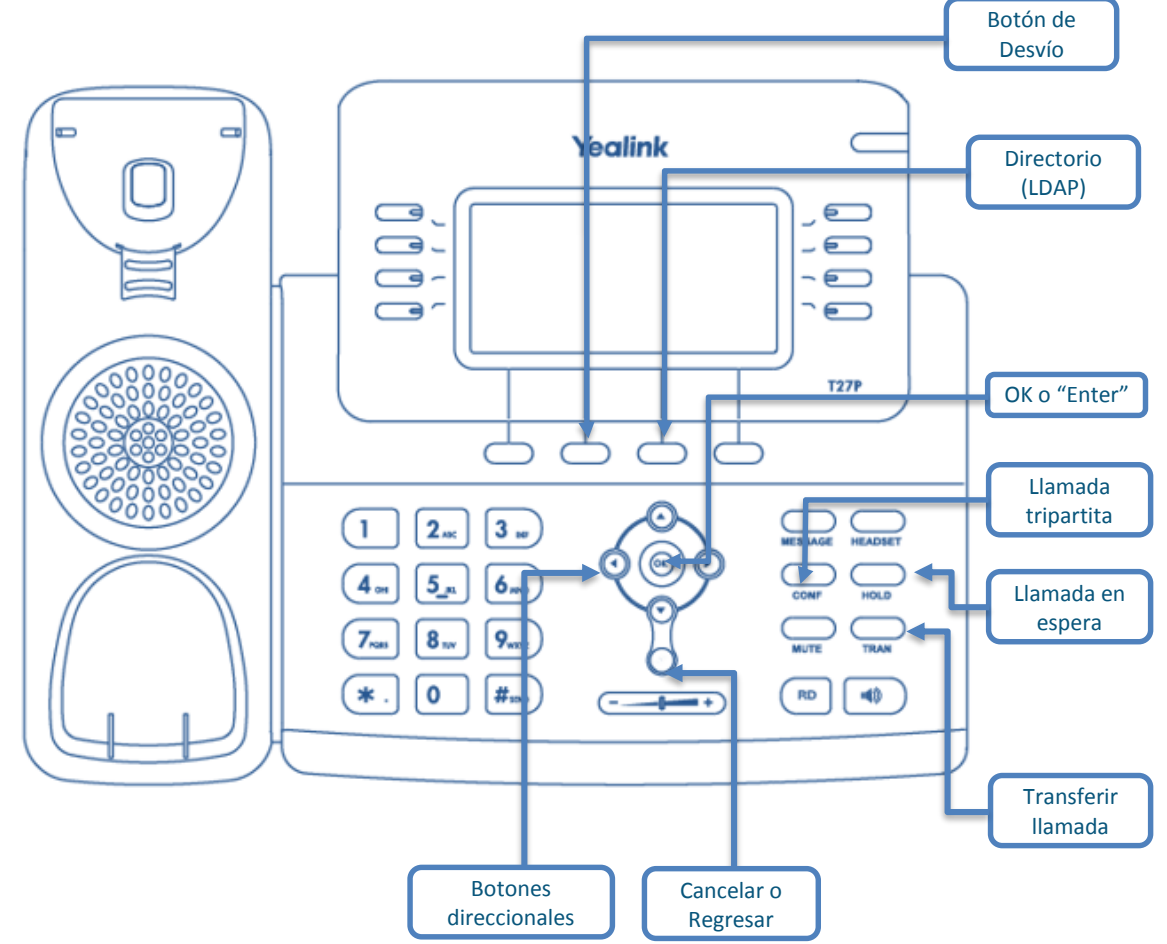

#### **2.- Directorio (LDAP): Buscar usuarios**

Para ubicar un usuario de la Universidad, presionar el botón direccionado a LDAP (en pantalla), usar los botones numéricos para escribir el apellido (como si fuera celular), seleccionar (tecla de navegación hacia abajo), presionar el botón OK para llamar.

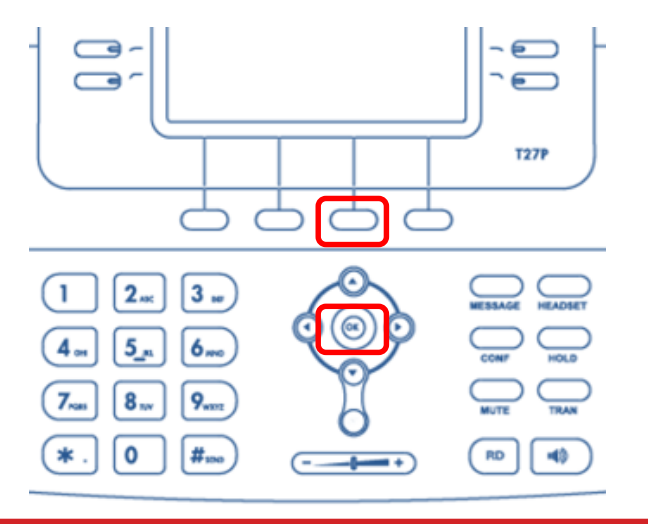

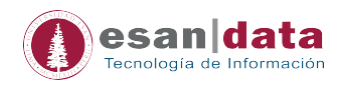

### **3.- Transferencia de llamada**

Ubicar el botón "*TRAN*" para realizar las transferencias. Una vez recibida la llamada, para transferir, presionamos "*TRAN*", marcamos el número de anexo y finalmente presionar "*OK*".

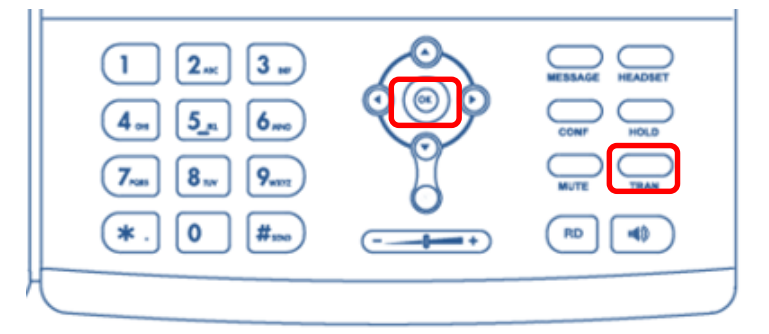

#### **4.- Tomar una llamada de otro anexo**

Cuando suena un teléfono cercano a nosotros y el usuario no está presente, podemos "*jalar*" la llamada.

Presionar *"siete (7)"* seguido del número de anexo donde se recibe la llamada y el botón *OK*

#### *Ejemplo:*

 Deseamos "*jalar*" la llamada entrante del anexo 4001; desde nuestro teléfono marcamos: *74001 – OK* 

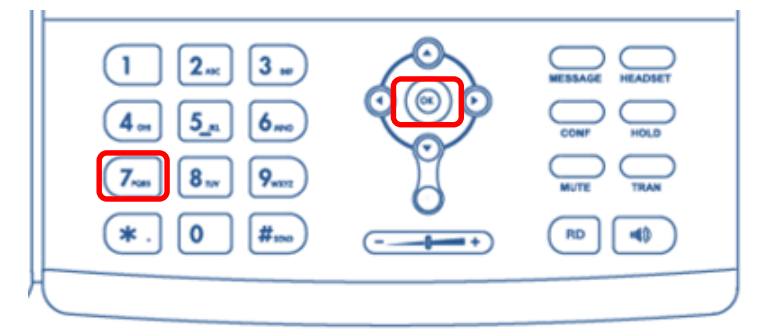

#### **5.- Habilitar desvío de llamadas**

5.1.- Presionar el botón que direcciona a "*Desvío*" (en pantalla)

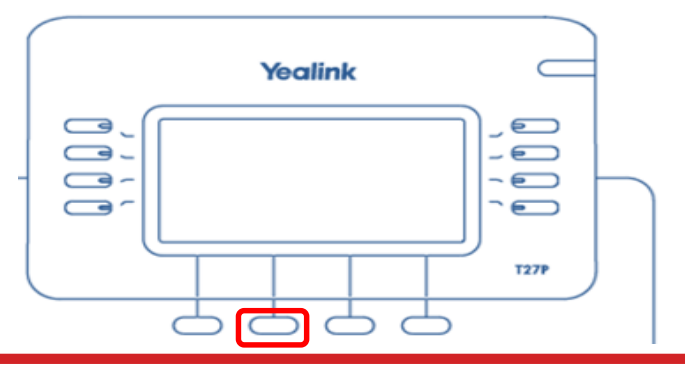

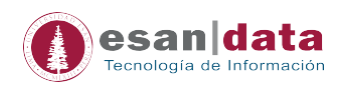

5.2.- La pantalla mostrará el siguiente mensaje: "Desvió incondicional: Habilitar". Habilitar utilizando los botones direccional izquierda o derecha hasta que muestre en la pantalla "Habilitar"

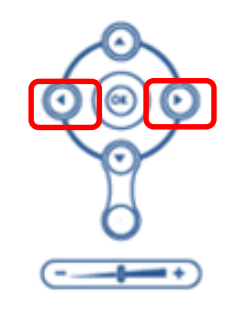

5.3.- Luego, presionar el botón direccional hacia abajo, se seleccionará la opción "*Desviar a*"; escribir el número de anexo al cual se desea desviar las llamadas y finalmente presionar el botón que direcciona en "*Guardar*" (en pantalla).

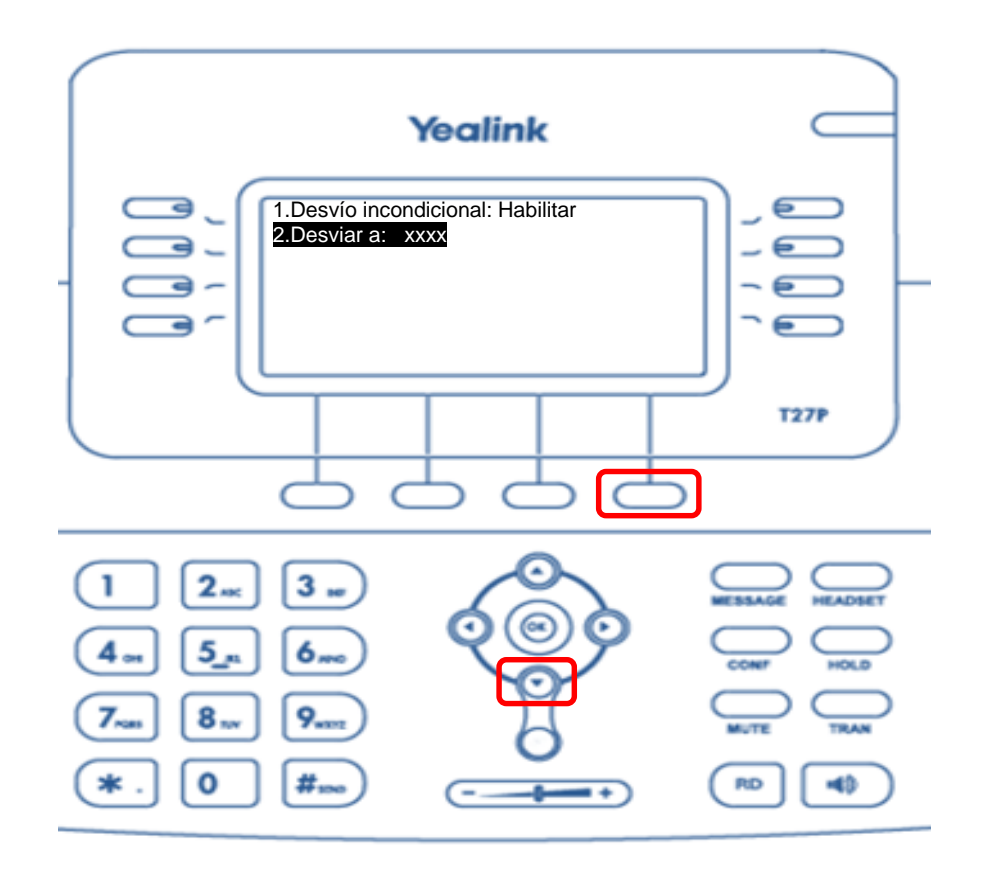

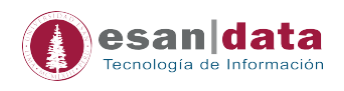

5.4.- Finalmente, presionar el botón "*Desvío*" para activarlo. Se mostrará en la parte superior de la pantalla una flecha.

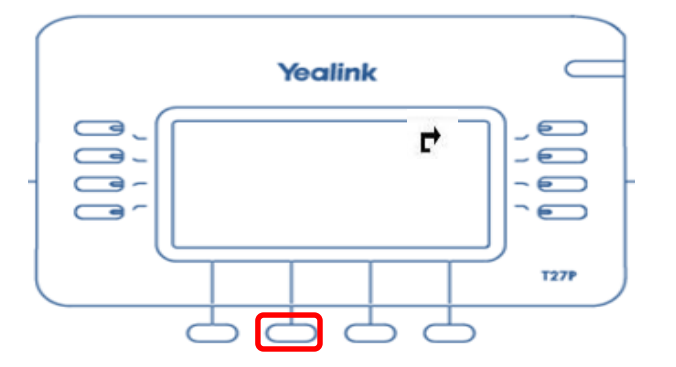

### **6.- Cancelar desvío de llamadas**

Presionar el botón que direcciona a "*Desvío*" para deshabilitar el desvío.

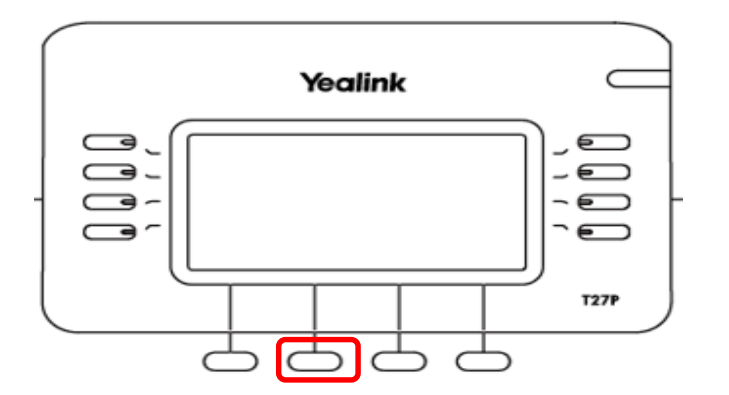

**Observación**: En caso se requiera habilitar nuevamente el desvío, pero con otro número de anexo, realizar lo siguiente:

- a. Presionar el botón que direcciona a "*Menú*"
- b. Con el botón direccional hacia abajo, seleccionar "*2. Funciones*" *OK*

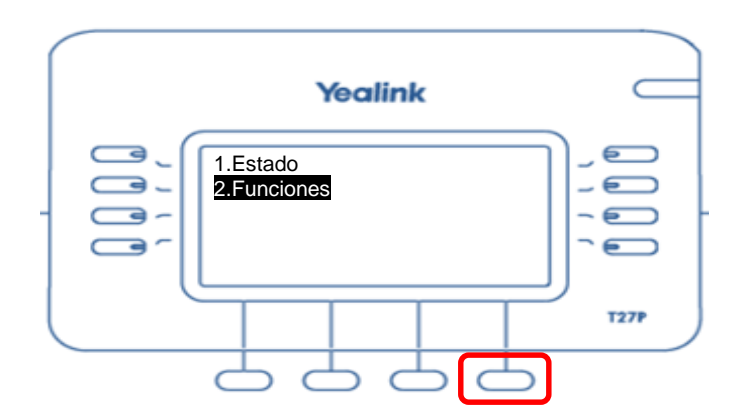

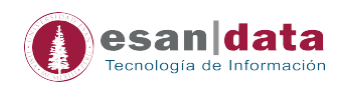

c. En "*Menú desvío*" presionar *OK* – la opción "*1. Desvío Incondicional: Apagado*" – *OK*

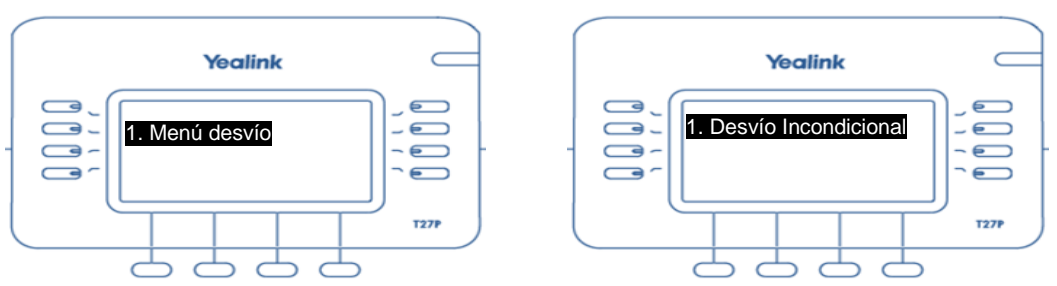

d. Aparecerá en pantalla nuevamente el menú inicial para habilitar el desvío de llamadas.

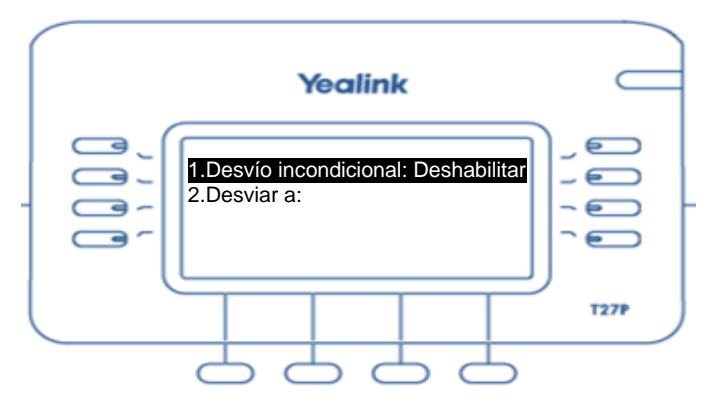

## **7.- Visualizar registro de llamadas**

El teléfono guarda – en memoria – el registro de las llamadas; para visualizar presionar el botón "Historial inactivo" (en pantalla)

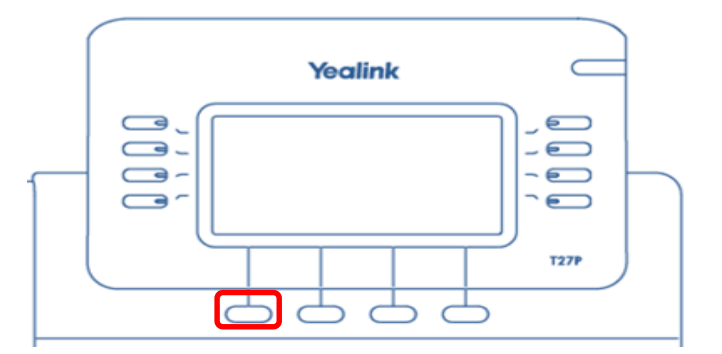

Dentro del menú, con ayuda de los botones direccionales podremos navegar por lo tipos de llamadas: "Todas las llamadas", "Llamadas perdidas, "Llamadas realizadas", "Llamadas recibidas" y "Llamadas desviadas".

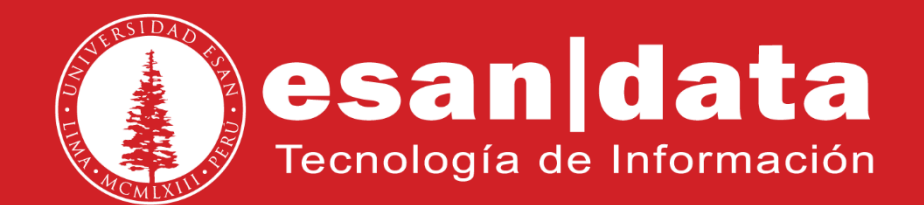